UNIVERSIDADE TECNOLÓGICA FEDERAL DO PARANÁ ENGENHARIA ELÉTRICA

CAMILA DE ANDRADE MANGIALARDO

# **PROJETO DE EXECUÇÃO DE TRANSFORMADOR MONOFÁSICO NO MATLAB**

TRABALHO DE CONCLUSÃO DE CURSO

CORNÉLIO PROCÓPIO 2017

# CAMILA DE ANDRADE MANGIALARDO

# **PROJETO DE EXECUÇÃO DE TRANSFORMADOR MONOFÁSICO NO MATLAB**

Trabalho de Conclusão de Curso de graduação, apresentado à disciplina de Trabalho de Conclusão de Curso 2, do curso de Engenharia Elétrica da Universidade Tecnológica Federal do Paraná – UTFPR, como requisito parcial para obtenção do título de bacharel.

Orientador: Prof. Me. Marco Antonio Ferreira Finocchio

CORNÉLIO PROCÓPIO 2017

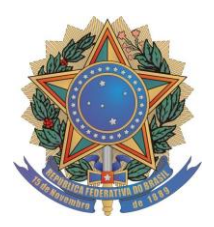

**Universidade Tecnológica Federal do Paraná Campus Cornélio Procópio Departamento Acadêmico de Elétrica Curso de Engenharia Elétrica**

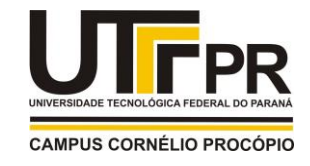

# **FOLHA DE APROVAÇÃO**

 **Camila de Andrade Mangialardo**

# **Projeto de execução de transformador monofásico no Matlab**

Trabalho de conclusão de curso apresentado às 10:00hs do dia 28/11/2017 como requisito parcial para a obtenção do título de Engenheiro Eletricista no programa de Graduação em Engenharia Elétrica da Universidade Tecnológica Federal do Paraná. O candidato foi arguido pela Banca Avaliadora composta pelos professores abaixo assinados. Após deliberação, a Banca Avaliadora considerou o trabalho aprovado.

Prof(a). Me(a). Marco Antonio Ferreira Finocchio - Presidente (Orientador)

\_\_\_\_\_\_\_\_\_\_\_\_\_\_\_\_\_\_\_\_\_\_\_\_\_\_\_\_\_\_\_\_\_\_\_\_\_\_\_\_\_\_\_\_\_\_

\_\_\_\_\_\_\_\_\_\_\_\_\_\_\_\_\_\_\_\_\_\_\_\_\_\_\_\_\_\_\_\_\_\_\_\_\_\_\_\_\_\_\_\_\_\_

Prof(a). Dr(a). Wagner Fontes Godoy - (Membro)

Prof(a). Me(a). João Cesar de Paula Salve - (Membro)

\_\_\_\_\_\_\_\_\_\_\_\_\_\_\_\_\_\_\_\_\_\_\_\_\_\_\_\_\_\_\_\_\_\_\_\_\_\_\_\_\_\_\_\_\_\_

Dedico este trabalho à minha família,

por todo o apoio fornecido.

#### **AGRADECIMENTOS**

Agradeço a Deus por ter me guiado, dado forças e por conceder tantas graças durante minha vida.

Ao Prof. Me. Marco Antonio Ferreira Finocchio pelo apoio, confiança e paciência na orientação deste trabalho, aos professores da banca examinadora, Prof. Dr. Wagner Fontes Godoy e Prof. Me. João Cesar de Paula Salve pelas contribuições dadas.

Aos meus pais Selma e Valter pelo esforço em sempre me proporcionar o melhor, com muito apoio e amor.

Ao meu irmão Cássio pela parceria.

As minhas tias Célia, Edna e Eliana, tios Marcelo e Ernesto e avó Jô pelo suporte e carinho com os quais sempre pude contar.

Ao restante da família, pela transmissão de valores nobres que não serão esquecidos.

Ao meu namorado Leonardo, pelo apoio e amor a mim dedicados.

A todos os amigos de graduação, por estarem ao meu lado compartilhando momentos de alegria e de dificuldade.

A todos os professores e colaboradores que contribuíram direta ou indiretamente para a realização deste trabalho.

"A menos que modifiquemos a nossa maneira de pensar, não seremos capazes de resolver os problemas causados pela forma como nos acostumamos a ver o mundo". (Albert Einstein)

#### **RESUMO**

MANGIALARDO, Camila A. **PROJETO DE EXECUÇÃO DE TRANSFORMADOR MONOFÁSICO NO MATLAB**. 2017. 40 f. Trabalho de conclusão de curso (Bacharelado em Engenharia Elétrica) - Universidade Tecnológica Federal do Paraná. Cornélio Procópio, 2017.

Os transformadores possibilitam a utilização da energia elétrica nos níveis de tensão mais adequados aos dispositivos. Os transformadores monofásicos de baixa potência, foco deste trabalho, se destinam a alimentação de circuitos auxiliares e isolação elétrica entre circuitos. O bom funcionamento dos mesmos e dos sistemas nos quais serão instalados está diretamente ligado a um projeto bem executado. Dessa forma, foi desenvolvida uma interface gráfica no *software* MATLAB para facilitar o cálculo do projeto de transformadores monofásicos de baixa potência. Com o embasamento da teoria sobre transformadores e com aspectos construtivos tabelados, o algoritmo que comanda a interface gráfica necessita apenas dos valores de potência secundária, frequência e tensões primária e secundária para realizar os cálculos e exibir os dados referentes aos enrolamentos e lâminas que compõem o núcleo do transformador. Portanto, nota-se que a praticidade e confiabilidade do projeto foi aumentada além de auxiliar na didática entre professores e alunos.

**Palavras Chave**: Transformadores monofásicos. Projeto. Interface gráfica.

#### **ABSTRACT**

MANGIALARDO, Camila A. **EXECUTION PROJECT OF A SINGLE-PHASE TRANSFORMER USING MATLAB.** 2017. 40 f. End-of-Course work (Bachelor of Eletrical Engineering) - Federal Technology University of Parana. Cornélio Procópio, 2017.

The transformers make it possible to use the electric energy at the voltage levels most suitable for the devices. The single-phase low-power transformers, the focus of this academic work, are intended to supply auxiliary circuits and electrical insulation between circuits.The proper functioning and the systems in which they will be installed is directly related to a well executed project. In this way, a graphical interface was developed in the MATLAB software to facilitate the calculation of the project of single-phase low-power transformers. Based on the theory about transformers and with tabular constructive aspects the algorithm that commands the graphical interface requires only the values of secondary power, frequency and primary and secondary voltage to perform the calculations and display data for the windings and blades that make up the transformer core. Therefore, the practicality and reliability of the project was increased besides helping in didactics between teachers and students.

**Keywords**: Single - phase transformers. Project. Graphical interface.

# **LISTA DE FIGURAS**

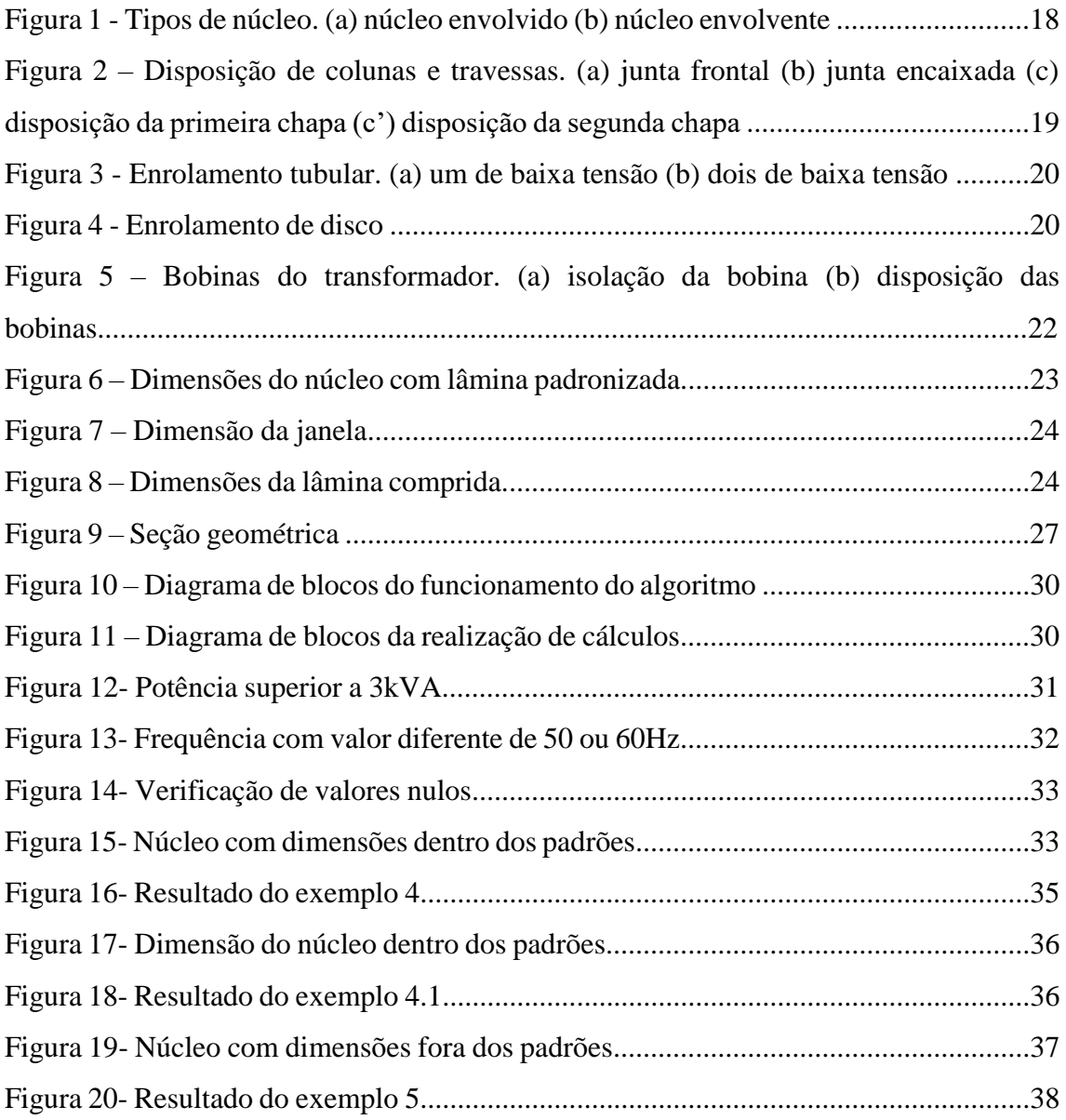

# **LISTA DE TABELAS**

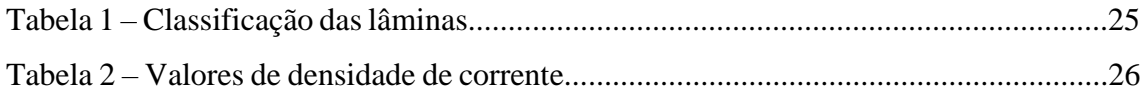

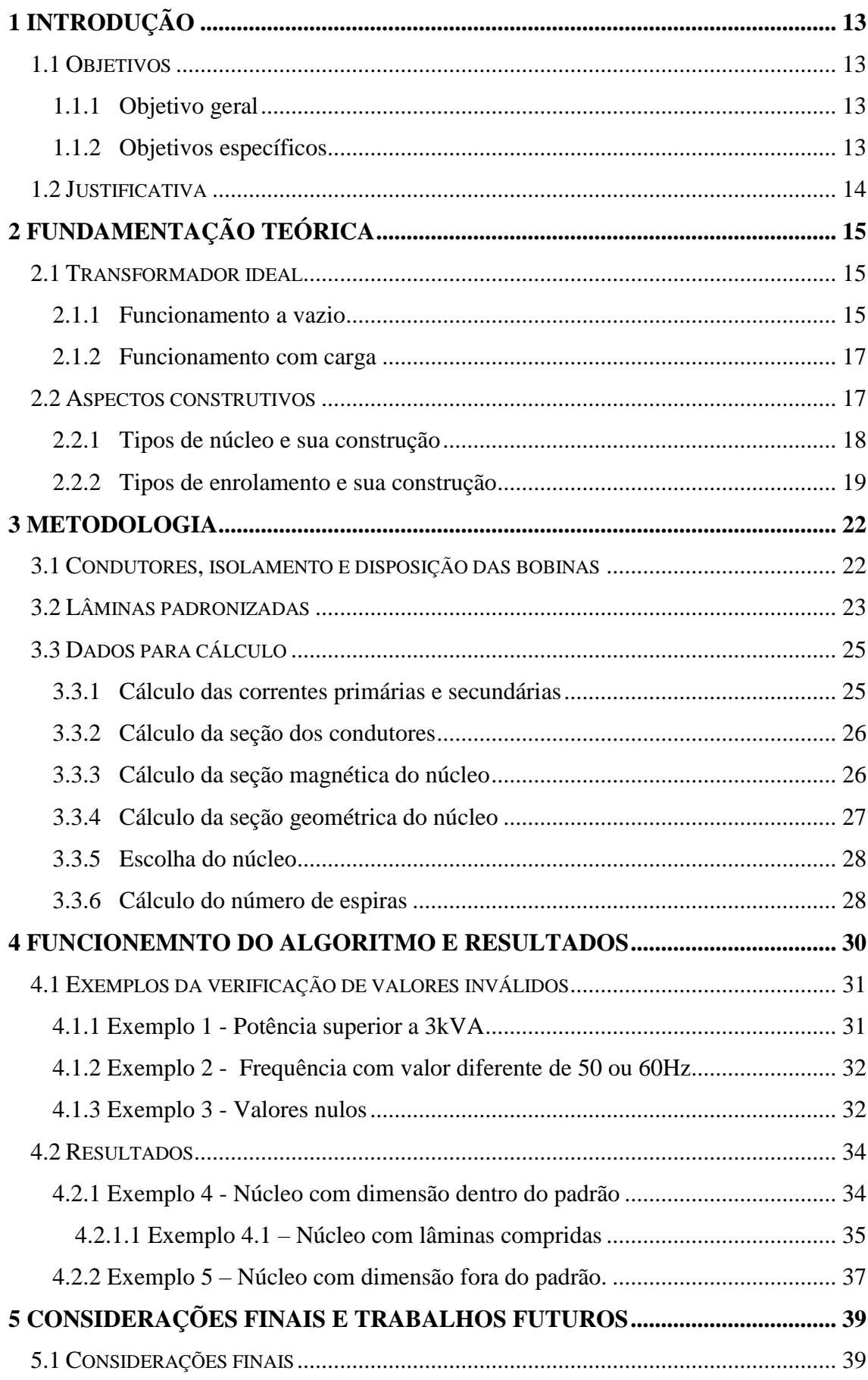

# **SUMÁRIO**

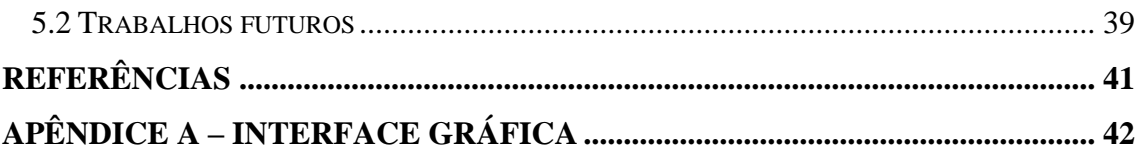

# **1 INTRODUÇÃO**

Entre a geração da energia elétrica e o consumidor final existem várias unidades transformadoras o que possibilita, segundo Fitzgerald, et. al. (2006), a transferência da energia em tensões mais econômicas, além de permitir a utilização da mesma na tensão mais adequada para um dado dispositivo. Desta forma, os transformadores são utilizados não só em circuitos de alta tensão, mas também, nos de baixa, sendo alimentados por ondas monofásicas ou trifásicas.

Os transformadores monofásicos de baixa potência, foco deste trabalho, destinam-se a alimentação de circuitos auxiliares de comando e sinalização, bem como, isolação elétrica entre circuitos de determinados sistemas.

Tendo em vista suas aplicações, os transformadores devem ser projetados corretamente para garantir o bom funcionamento do sistema no qual serão instalados. Porém, nem sempre é simples verificar os parâmetros, fazer a aquisição de dados, assim como, os cálculos.

Para fins didáticos, visando a praticidade e o aumento da confiabilidade dos cálculos, este trabalho apresentará uma interface gráfica feita no *software* MATLAB para facilitar o projeto de transformadores monofásicos mostrando seus dados técnicos, como as dimensões do núcleo, o número de espiras e a bitola do fio que as compõe.

#### 1.1 OBJETIVOS

Neste tópico constam os objetivos geral e específicos do trabalho.

#### 1.1.1 Objetivo geral

Tornar mais prático o cálculo do projeto de transformadores monofásicos de baixa potência realizando uma interface gráfica no MATLAB, conforme a mostrada no APÊNDICE A.

# 1.1.2 Objetivos específicos

Estudar o funcionamento e os aspectos construtivos dos transformadores

- Explicar o que deve ser considerado no projeto de transformadores monofásicos de baixa potência
- Reduzir o tempo gasto com o desenvolvimento do projeto
- Criar uma interface gráfica no MATLAB
- Criar um algoritmo capaz de realizar a rotina de cálculos do projeto
- Auxiliar na didática entre professores e alunos

### 1.2 JUSTIFICATIVA

O projeto de transformadores monofásicos é trabalhoso, demorado e perde precisão se feito manualmente. Uma vez que, existem diversos parâmetros a serem considerados, como o tipo de chapa a ser utilizada na construção do núcleo, análise das tabelas com as bitolas de fio e até mesmo, as fórmulas necessárias para os cálculos.

Entretanto, ao realizar uma interface gráfica, a praticidade e confiabilidade do projeto aumentam devido a facilidade de inserir os dados e, também, pela análise de dados e os cálculos serem efetuados computacionalmente.

O MATLAB foi escolhido pelo fato da universidade possuir licença, por utilizar linguagem de programação de alto nível, além de ser um programa de ampla difusão no meio acadêmico.

# **2 FUNDAMENTAÇÃO TEÓRICA**

Segundo a Associação Brasileira de Normas Técnicas (ABNT) na Norma Brasileira (NBR) 5356/93 transformador é um equipamento elétrico estático que, por indução eletromagnética, transforma tensão e corrente alternadas entre dois ou mais enrolamentos, sem mudança de frequência.

O transformador monofásico possui dois enrolamentos sobre um núcleo magnético com relutância baixa. O mesmo concentra o fluxo alternado e deve ter alta permeabilidade, por consequência, entreferros muito reduzidos entre as lâminas que o compõem, as quais devem ser isoladas entre si.

Ao aplicar uma tensão alternada  $V_1$  em um dos enrolamentos gera-se, nos extremos do outro, uma tensão  $V_2$ , cujo valor depende do número de espiras. Denominase enrolamento de alta tensão (A.T.) o que possui maior número voltas, assim, o de baixa tensão (B.T.) tem menos espiras. Ambos podem funcionar como primário ou secundário, basta alimentar um ou outro.

O transformador atuará como elevador de tensão quando se alimenta o enrolamento B.T. e como abaixador, quando o A.T. estiver recebendo a tensão de entrada.

### 2.1 TRANSFORMADOR IDEAL

O princípio de funcionamento de um transformador é melhor compreendido quando analisado sob aspectos ideais, ou seja, desprezando - se todos os tipos de perdas.

Um dos casos a ser considerado é quando o secundário está aberto, isto é, o transformador está operando a vazio. O outro é quando o enrolamento secundário é efetivamente utilizado para alimentar um circuito (CHAPMAN, et. al, 2012).

2.1.1 Funcionamento a vazio

Considera-se que uma tensão alternada  $V_1$  é aplicada aos terminais do primário, que contém  $N_1$  espiras, e que o circuito secundário está aberto. Então, não é percorrido por nenhuma corrente, ficando inativo. Porém, existirá uma pequena corrente fluindo no primário, chamada de corrente de excitação. A mesma estabelece um fluxo alternado induzindo uma força eletromotriz (fem), expressa pela Equação 1, dada em Volts.

$$
e_1 = \frac{d\lambda_1}{dt} = -N_1 \frac{d\varphi}{dt} \tag{1}
$$

Onde

 $\lambda_1$  = Fluxo concatenado do enrolamento primário

 $\varphi$  = Fluxo no núcleo enlaçando os dois enrolamentos

A queda de tensão na resistência do primário é muito baixa, então a fem tem um valor próximo ao da tensão  $V_1$ . As formas de onda da tensão e do fluxo são senoidais, o que facilita a análise.

De acordo com a Equação 2, se o fluxo instantâneo for:

$$
\varphi = \varphi_{\text{max}} \text{sen}(\omega t) \tag{2}
$$

A tensão induzida será:

$$
e_1 = N_1 \frac{d\varphi}{dt} = \omega N_1 \varphi_{\text{max}} \cos(\omega t) \tag{3}
$$

Sendo que na Equação 3,  $\phi_{\text{max}}$  representa o fluxo máximo e  $\omega = 2\pi f$  a frequência angular (rad/s). A fem está adiantada 90º em relação ao fluxo e seu valor eficaz é mostrado na Equação 4.

$$
E_1 = \frac{2\pi}{\sqrt{2}} f N_1 \phi_{\text{max}} = \sqrt{2}\pi f N_1 \phi_{\text{max}} \tag{4}
$$

Desprezando a queda de tensão na resistência, conforme Fitzgerald, et. al. (2006) a força contra-eletromotriz (fcem) será igual a tensão aplicada.

Então, quando uma tensão senoidal é aplicada, um fluxo também senoidal é estabelecido com um valor  $\phi_{\text{max}}$ , satisfazendo a condição de que  $E_1$  é igual a  $V_1$ . Assim, o mesmo é dado pela Equação 5.

$$
\varnothing_{\text{max}} = \frac{V_1}{\sqrt{2}\pi f N_1} \tag{5}
$$

A corrente de excitação se ajusta de modo que a força magnetomotriz (fmm) necessária é produzida. Estabelecendo assim, um fluxo máximo.

No transformador ideal, também pode se assumir que a fem  $E_2$  é igual a tensão nos terminais do secundário em aberto.

A Equação 6 mostra que ao dividir  $E_1$  por  $E_2$  obtemos a relação de espiras.

$$
\frac{E_1}{E_2} = \frac{V_1}{V_2} = \frac{N_1}{N_2} \tag{6}
$$

Qualquer relação de transformação pode ser obtida fixando a relação de espiras  $\frac{N_1}{N_1}$  $N_2$ que nos transformadores coincide com  $\frac{E_1}{E_2}$  $E<sub>2</sub>$ .

#### 2.1.2 Funcionamento com carga

Ao conectar uma carga, surgirá uma corrente e uma força magnetomotriz (fmm) no secundário. Leva-se em conta que a permeabilidade do núcleo é alta e que o fluxo é produzido pela tensão aplicada ao primário. Portanto, o fluxo do núcleo não irá se alterar mediante a presença da carga. Uma fmm de compensação irá surgir no primário para cancelar a do secundário, assim:

$$
N_1 i_1 = N_2 i_2 \tag{7}
$$

Ou seja, a fmm no núcleo é zero, em concordância com a suposição de que a corrente de excitação de transformador ideal é nula (FITZGERALD, et. al, 2006).

Da Equação 7, nota se que a relação entre as correntes e o número de espiras é inversamente proporcional como mostra a Equação 8 abaixo.

$$
\frac{i_2}{i_1} = \frac{N_1}{N_2} \tag{8}
$$

#### 2.2 ASPECTOS CONSTRUTIVOS

Nesta seção serão apresentados os aspectos construtivos de um transformador monofásico.

#### 2.2.1 Tipos de núcleo e sua construção

Existem dois tipos de núcleo para transformadores: o núcleo envolvido e o envolvente. O núcleo envolvido, como o próprio nome diz, é envolvido pelo enrolamento. Já no envolvente, o enrolamento fica na perna central e o mesmo é envolvido pelo circuito magnético.

A Figura 1 representa os dois tipos de núcleo, sendo (a) o núcleo envolvido e (b) núcleo envolvente.  $Vp(t)$ , i $p(t)$  e  $Np$  representam os dados de tensão, corrente e espiras do primário. Os mesmos referidos ao secundário são  $Vs(t)$ , is (t)  $eNs$ .

**Figura 1 - Tipos de núcleo. (a) núcleo envolvido (b) núcleo envolvente.**

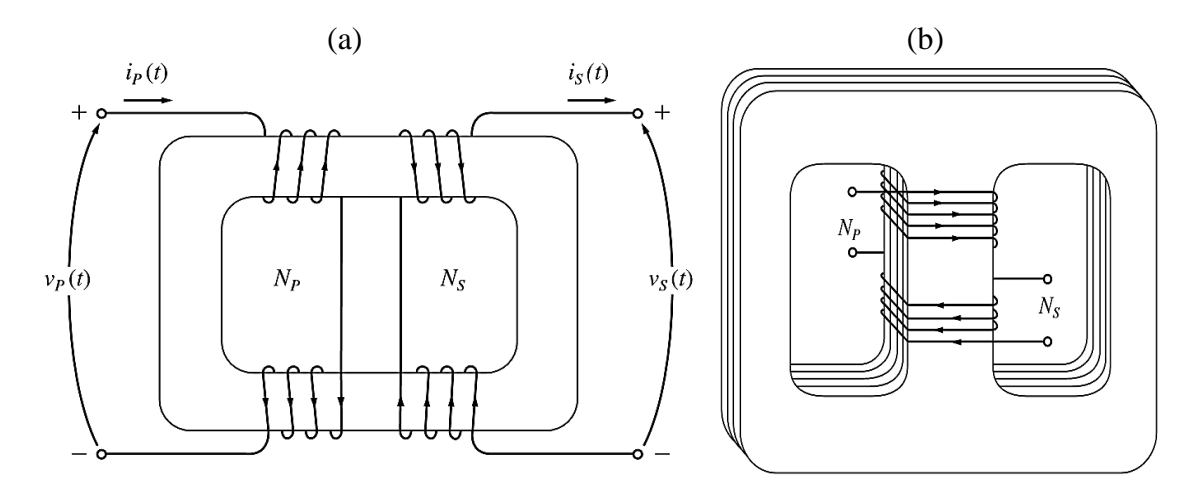

**Fonte: Chapman (2012).**

Conforme Martignoni (1991) o núcleo é constituído por chapas laminadas de ferro silício com a porcentagem de silício variando entre 1,5 e 3% e a espessura entre 0,3 e 0,5 mm.

Para facilitar a construção, executa-se os enrolamentos separadamente, de acordo com a configuração necessária, para depois colocá-los sobre o núcleo. Deste modo, é preciso construir o núcleo em peças para compô-las após a montagem dos enrolamentos.

As chapas são formadas por travessas e colunas que podem ser dispostas mediante juntas frontais ou encaixadas.

Nas juntas frontais, as lâminas e colunas são unidas por parafusos. Para reduzir as perdas no ferro, coloca-se uma folha de papel isolante como é mostrado na Figura 2 (a). Isto evita o contato entre as travessas e colunas, o que geraria intensas correntes parasitas.

Geralmente a espessura da folha isolante é de 0,1 a 0,25 mm. Porém, com isso, é criado um entreferro que aumenta a relutância e a corrente de magnetização. O mesmo não ocorre nas juntas encaixadas, pois cada plano de lâminas forma um circuito magnético diferente e isolado dos outros nas laterais, conforme mostra a Figura 2 (b).

A disposição das chapas nesta configuração é indicada na Figura 2 (c) e (d). Sendo, (c) a primeira camada. Sobre esta se coloca a segunda camada que é representada por (d) e então, a terceira é posta igual a primeira e assim por diante.

**Figura 2 – Disposição de colunas e travessas. (a) junta frontal (b) junta encaixada (c) disposição da primeira chapa (d) disposição da segunda chapa.**

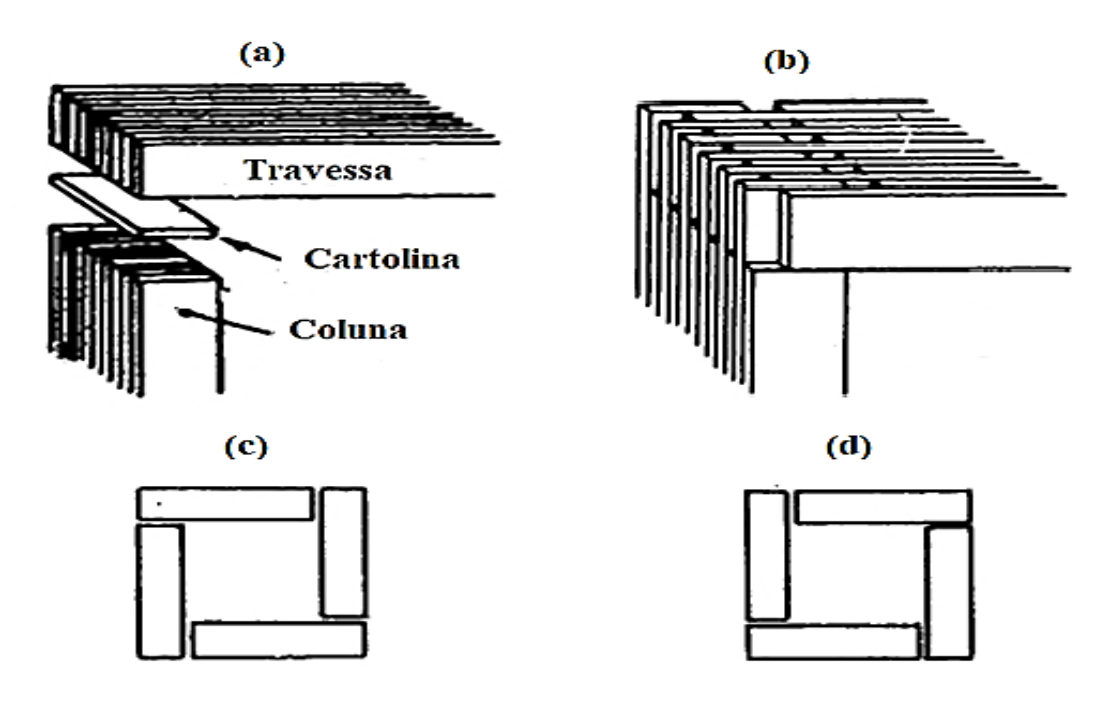

**Fonte: Martignoni (1991).**

2.2.2 Tipos de enrolamento e sua construção

Há dois tipos de enrolamentos, o tubular e o de disco, ambos são constituídos pelos enrolamentos de alta e baixa tensão.

O tubular é construído dispondo sobre cada coluna os enrolamentos de A.T. e B.T., concêntricos, separados entre si por um material isolante (MARTIGNONI, 1991).

O enrolamento B.T. tem forma de um solenoide contínuo e é sempre colocado perto da coluna, por questões de segurança. Já o de A.T. é dividido em várias bobinas

sobrepostas. Como forma de diminuir consideravelmente a dispersão, o enrolamento B.T. pode ser dividido em dois solenoides sendo um próximo a coluna e o outro externo ao enrolamento A.T.

Ambas as configurações estão demonstradas na Figura 3, onde (a) possui um enrolamento de baixa tensão e (b) possui dois.

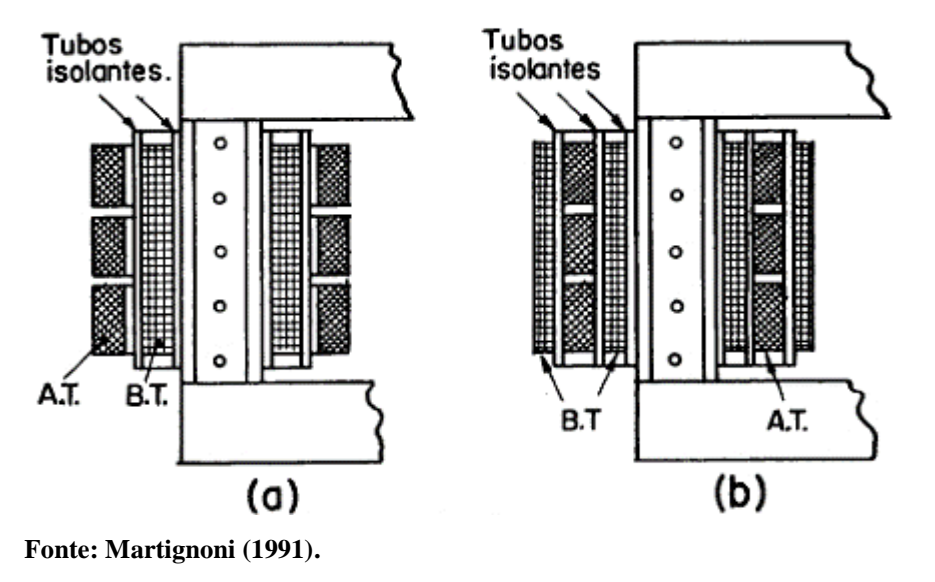

**Figura 3 - Enrolamento tubular. (a) um de baixa tensão (b) dois de baixa tensão.**

Já no enrolamento de disco, os enrolamentos de A.T. e B.T. são divididos em bobinas sobrepostas de comprimento pequeno (discos) isoladas entre si por coroas isolantes. Para facilitar o isolamento, as bobinas são divididas de modo que as extremas sejam do enrolamento B.T. Particularmente, esta configuração, que é mostrada na Figura 4, é utilizada em núcleos envolventes.

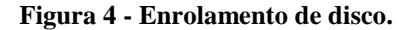

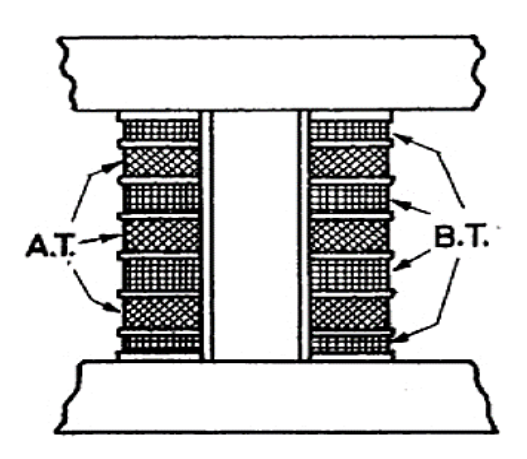

**Fonte: Martignoni (1991).** 

A construção do enrolamento A.T. é diferente do B.T., pois o maior problema, neste caso, é o isolamento. Enquanto que, no B.T., a dificuldade de execução se dá quando o fio tem seção grande.

Para uma seção transversal de até 10 mm² emprega - se fios redondos, para maiores, utiliza-se um fio com seção retangular. Os condutores devem possuir isolamento próprio, proporcional à tensão induzida em cada espira. Para fios com seção circular usase isolamento de esmalte ou algodão em duas camadas. De acordo com Martignoni (1991) para condutores em barra, algodão em duas ou três camadas, papel ou cadarço de algodão. Os condutores de seção muito grande são enrolados geralmente nus, interpondo-se entre as espiras contíguas diafragmas de papel ou prespann.

#### **3 METODOLOGIA**

Neste capítulo será apresentado o que se deve levar em consideração para o projeto de transformadores monofásicos de pequena potência.

#### 3.1 CONDUTORES, ISOLAMENTO E DISPOSIÇÃO DAS BOBINAS

Em transformadores pequenos utiliza-se fios de cobre com bitola até o número 10 AWG. Se o enrolamento for dificultado devido à grande seção, pode se substituir por dois condutores agrupados em paralelo.

Segundo Martignoni (1991), o isolamento pode ser feito com esmalte ou algodão. Sendo que as características do esmalte devem manter a isolação quando o fio é dobrado a pequenas curvaturas e resistir a temperaturas de aproximadamente 80º C. O mesmo ocupa menos espaço, porém é mais caro que o algodão.

Utiliza-se um molde de madeira retangular para dar a forma ao carretel onde é feito o enrolamento, o mesmo é composto por cartolina isolante ou prespann colados em camadas até a espessura desejada. Tal colagem é feita mediante calor, com ferro de soldar, desde que um dos lados da cartolina esteja recoberta em goma arábica.

Os enrolamentos de alta e baixa tensão são isolados com camadas de cartolina com espessura proporcional à tensão do enrolamento de alta tensão.

Como nota-se na Figura 5 (a), para garantir o isolamento entre uma camada de fio e outra há uma folha de papel isolante, e, os mesmos são enrolados até uma distância (d) da extremidade do carretel que varia conforme a dimensão do transformador.

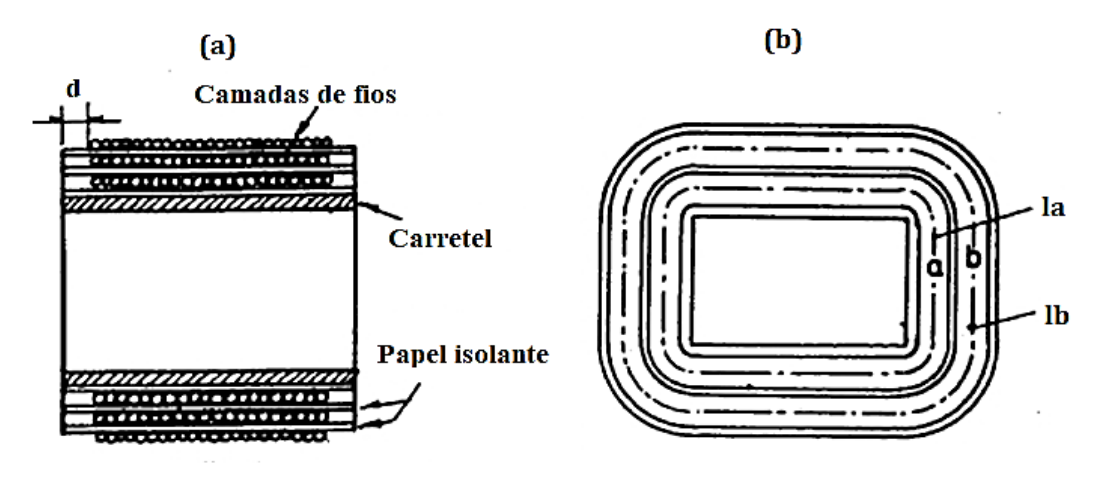

**Figura 5 – Bobinas do transformador. (a) isolação da bobina (b) disposição das bobinas.**

**Fonte: Martignoni (1991).**

É aconselhável enrolar primeiro a bobina A.T., pois esta, sendo de fio fino, se adapta mais às curvas apertadas nos vértices do carretel (MARTIGNONI, 1991). Além de, conforme a Figura 5 (b), a bobina  $\alpha$  ter um comprimento médio (la) menor que (lb). Esta consideração é importante, pois o fio fino é mais barato que o grosso, por quilo.

### 3.2 LÂMINAS PADRONIZADAS

O núcleo envolvente geralmente é mais utilizado em pequenos transformadores, pois seu formato proporciona que o fluxo magnético Φ na perna central se divida igualmente nas pernas laterais. Portanto, a espessura das mesmas corresponde à metade do núcleo central, assim como, as travessas superior e inferior. A Figura 6 demonstra estas dimensões.

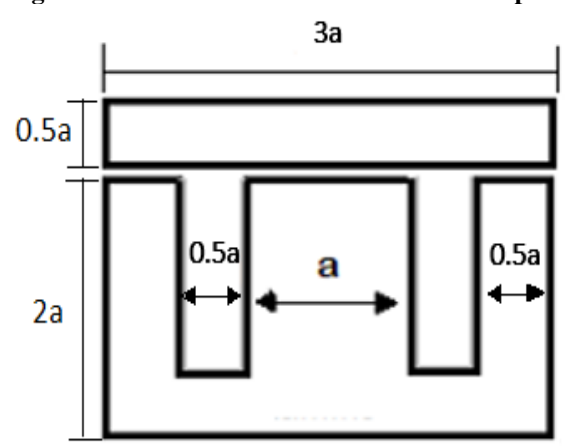

**Figura 6 – Dimensões do núcleo com lâmina padronizada.**

O dimensionamento padrão das lâminas serve para aproveitar ao máximo as chapas brutas, ou seja, evitar a perda de material.

A janela, representada pela parte hachurada da Figura 7, é o espaço entre as pernas do núcleo. O cálculo da sua área é importante pois, o número de espiras e a seção dos condutores que irão constituir a bobina dependem disso.

Deste modo, a área da janela (Sj) das lâminas padronizadas, em cm², é obtida pela Equação 9:

$$
Si = 0.5a * 1.5a = 0.75a2
$$
 (9)

**Fonte: Próprio Autor.**

Onde, a representa a dimensão mostrada na figura abaixo.

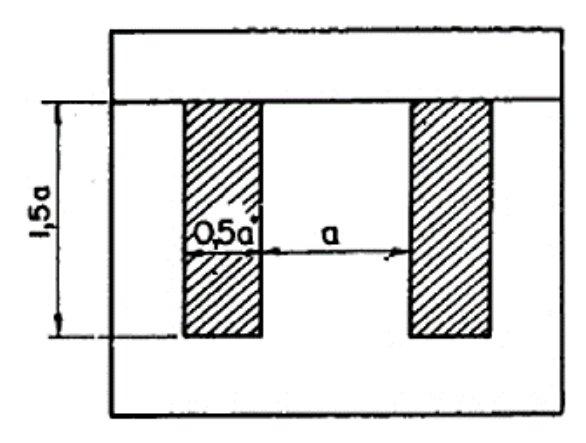

**Figura 7 – Dimensão da janela.**

**Fonte: Martignoni (1991).**

A lâminas padronizadas geralmente são utilizadas em transformadores de até 800VA. Enquanto que, para potências superiores usa-se as chamadas lâminas compridas que são obtidas pela mesma matriz das padronizadas, mas cortadas conforme a Figura 8.

Portanto, a área da janela (Sj) para as lâminas compridas, em cm², é obtida pela Equação 10.

$$
Si = 0.5a * 3a = 1.5a2
$$
 (10)

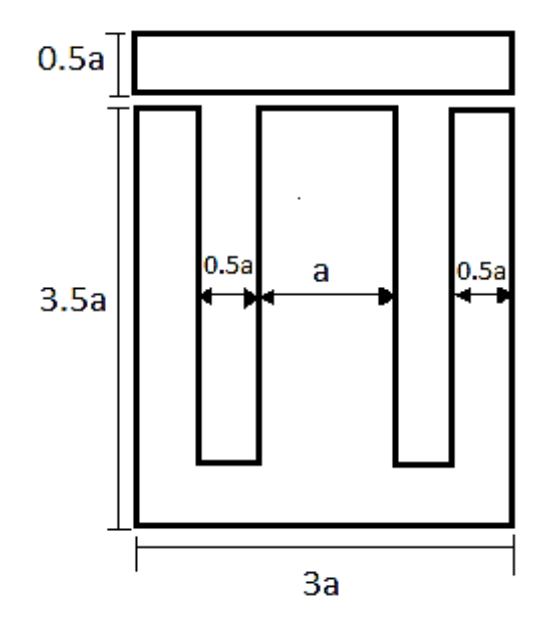

**Figura 8 – Dimensões da lâmina comprida.**

**Fonte: Próprio Autor.**

De acordo com o Instituto Federal de Educação, Ciência e Tecnologia (IFECT), a Tabela 1 exibe a classificação de ambos os tipos de lâminas que depende do tamanho da perna central ou da seção da janela.

| N° de ordem              | a [cm <sup>2</sup> ] | Seção da Janela [mm <sup>2</sup> ] |
|--------------------------|----------------------|------------------------------------|
| LâminasPadronizadas      |                      |                                    |
|                          | 1.5                  | 168                                |
|                          | 2                    | 300                                |
|                          | 2.5                  | 468                                |
| 3                        |                      | 675                                |
| 4                        | 3.5                  | 900                                |
|                          | 4                    | 1200                               |
| 6                        |                      | 1880                               |
| <b>Lâminas Compridas</b> |                      |                                    |
|                          |                      | 2400                               |
| 6                        |                      | 3750                               |

**Tabela 1 – Classificação das lâminas**

**Fonte: IFECT (2010).**

# 3.3 DADOS PARA CÁLCULO

Os valores fornecidos para o cálculo de transformador geralmente são:

- $W_2$ : Potência de saída em VA
- $V_2$ : Tensão de saída em V
- $\bullet$   $V_1$ : Tensão de entrada em V
- $\bullet$  f: Frequência em Hz

### 3.3.1 Cálculo das correntes primárias e secundárias

A corrente no secundário  $I_2$ , em Amperes, é obtida pela Equação 11:

$$
I_2 = \frac{W_2}{V_2} \tag{11}
$$

A do primário é calculada mediante análise da potência de entrada que é feita acrescentando 10% a potência do secundário, porque é necessário considerar as perdas.

Portanto,  $W_1 = 1,1W_2$ . Então, a corrente  $I_1$  é dada pela Equação 12:

$$
I_1 = \frac{W_1}{V_1} \tag{12}
$$

#### 3.3.2 Cálculo da seção dos condutores

Para este cálculo é preciso levar em conta a densidade de corrente  $(d)$ , visto que a mesma deve diminuir ao aumentar a potência do transformador. Pois, em uma máquina de maior volume a irradiação de calor é dificultada.

A densidade de corrente deve respeitar os valores expostos na Tabela 2.

**Tabela 2 – Valores de densidade de corrente.**

| Potência [VA]     | Densidade de corrente [A/mm <sup>2</sup> ] |
|-------------------|--------------------------------------------|
| Até 500           | $\mathcal{R}$                              |
| Entre 500 e 1000  | 2,5                                        |
| Entre 1000 e 3000 |                                            |

**Fonte: IFECT (2010).**

A seção (S) dos condutores primários e secundários, em mm<sup>2</sup>, é dada pela Equação 13. Onde, é a corrente respectiva ao enrolamento na qual está presente.

$$
S = \frac{I}{d} \tag{13}
$$

3.3.3 Cálculo da seção magnética do núcleo

Para obter a seção magnética  $(S_m)$ , em cm², é necessário considerar o tipo de lâmina do núcleo.

Este é um fator decisivo, pois pelo mesmo número de ordem a lâmina comprida possui a janela com o dobro da superfície da lâmina padronizada e, portanto, admite maior quantidade de espiras (MARTIGNONI, 1991).

Portanto, a seção magnética é calculada mediante as Equações 14 e 15.

Para lâminas padronizadas a fórmula é:

$$
S_m = 7.5 \sqrt{\frac{W_2}{f}}
$$
 (14)

Já, para lâminas compridas:

$$
S_m = 6 \sqrt{\frac{W_2}{f}}
$$
 (15)

Onde,  $f$  é a frequência e  $W_2$  a potência secundária.

### 3.3.4 Cálculo da seção geométrica do núcleo

O produto entre as dimensões a e b da Figura 9 fornece a seção geométrica do núcleo em cm², ou seja,  $S_g = ab$ , Entretanto, conforme Martignoni (1991), não representa a seção verdadeira do ferro, isto é, a seção magnética. Porque, entre uma lâmina e outra há um material isolante que não toma parte na formação do fluxo.

Então, a seção geométrica  $(S_g)$ , em cm², é calculada deduzindo-se 10% da seção magnética  $(S_m)$  conforme a Equação 16:

$$
S_g = 1.1 * S_m \tag{16}
$$

#### **Figura 9 – Seção geométrica.**

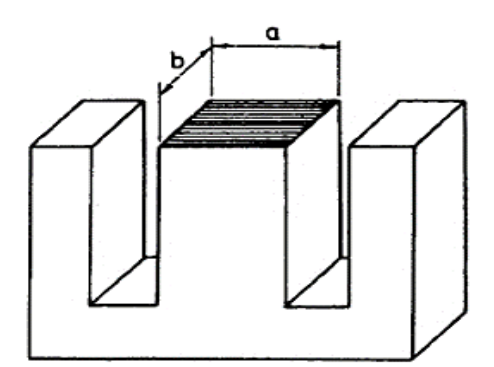

**Fonte: Martignoni (1991).**

#### 3.3.5 Escolha do núcleo

Por aspectos construtivos é vantagem que a forma do núcleo seja próxima da quadrada. Por isso, a largura da perna central, em cm, é dada pela Equação 17:

$$
a = -\sqrt{S_g} \tag{17}
$$

Assim, é possível escolher o número de ordem da lâmina que irá compor o núcleo.

#### 3.3.6 Cálculo do número de espiras

Para encontrar o número de espiras primárias e secundárias adotou-se duas variações da Equação 18, conforme o valor da frequência utilizado.

$$
N = \frac{V * 10^8}{4.44 * f * S_m * B_M}
$$
 (18)

A Equação 19 é empregada quando a frequência é de 50Hz.

$$
N = V * \frac{40}{S_m} \tag{19}
$$

Já para 60Hz, adota-se a Equação 20.

$$
N = V * \frac{33.5}{S_m} \tag{20}
$$

Sendo:

 $N =$  Número de espiras primárias ou secundárias

 $V =$ Tensão primária ou secundária em Volts

 $f =$  Frequência em Hertz

 $S_m$  = Seção magnética em cm<sup>2</sup>

 $\mathcal{B}_M =$  Indução máxima no ferro em Gauss

O valor de  ${\cal B}_M$ para lâminas de ferro silício com resfriamento natural é igual a 11300 Gauss, conforme IFECT.

No cálculo das espiras secundárias acrescenta-se 10% ao resultado para compensar a queda de tensão.

#### **4 FUNCIONEMNTO DO ALGORITMO E RESULTADOS**

O algoritmo criado no MATLAB para configurar a interface gráfica não será mostrado devido a proteção da propriedade intelectual. Porém, a Figura 10 apresenta o diagrama de blocos geral do funcionamento do mesmo.

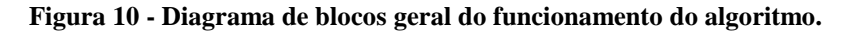

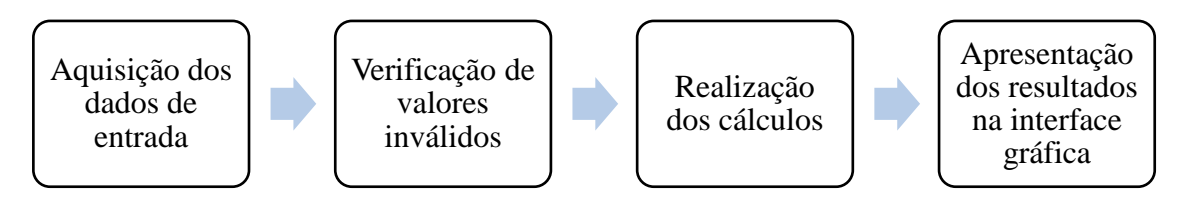

**Fonte: Próprio autor.**

O usuário precisa apenas digitar na interface, que pode ser vista no Apêndice A, os dados de entrada o quais são a potência secundária [VA], a frequência [Hz] e as tensões primária e secundária [V]. Assim, obtém-se o número de espiras, a seção dos condutores e as dimensões do núcleo do transformador monofásico.

Ao clicar no botão "Calcular" o algoritmo verifica se foram inseridos dados inválidos como frequência diferente de 50 ou 60Hz, potência acima de 3kVA ou qualquer valor nulo. Se sim, será pedido para que os digite novamente. Se não, o terceiro passo será executado, realizando os devidos cálculos para exibir os resultados.

A figura 11 detalha a fase de realização dos cálculos feitos mediante as equações citadas no Capítulo 3 deste trabalho.

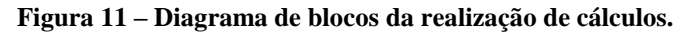

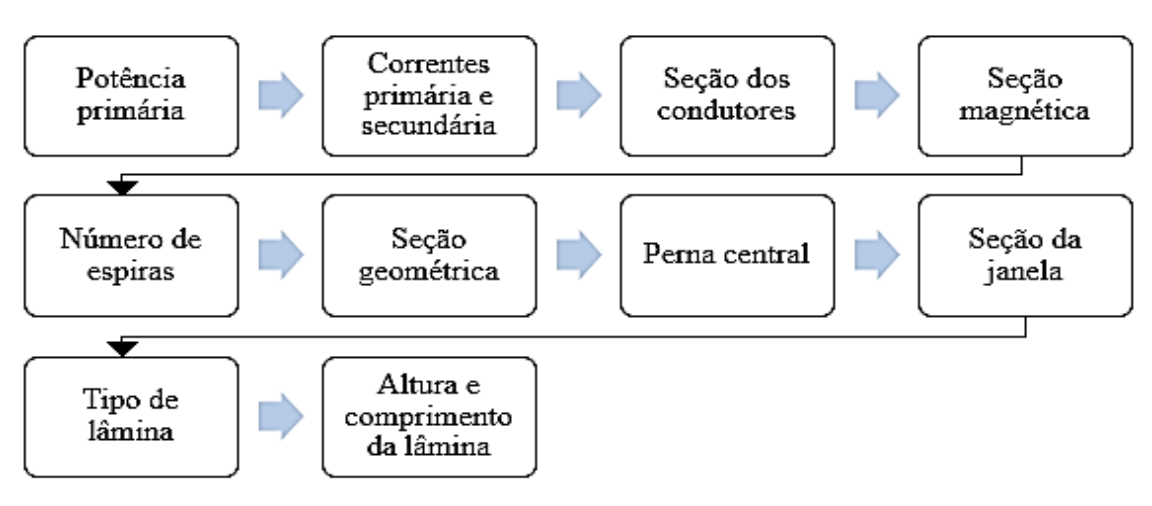

**Fonte: Próprio autor.**

A interface possui o botão "Limpar" para que não seja necessário fechá-la caso se queira fazer outro projeto. E também, uma imagem do núcleo com suas respectivas variáveis para exemplificar os valores mostrados na tela.

Para facilitar a visualização, as figuras dos exemplos a seguir contêm apenas a parte de aquisição de dados de entrada. A interface gráfica completa está exposta no Apêndice A.

# 4.1 EXEMPLOS DA VERIFICAÇÃO DE VALORES INVÁLIDOS

Serão apresentados exemplos nos quais o usuário irá inserir dados que impossibilitam o funcionamento do programa.

4.1.1 Exemplo 1 - Potência superior a 3kVA

No exemplo exposto pela Figura 12, é inserido uma potência superior a 3kVA impossibilitando os cálculos. Uma vez que, de acordo com a Tabela 2, o código não funciona com uma potência diferente da especificada pelos limites da densidade de corrente.

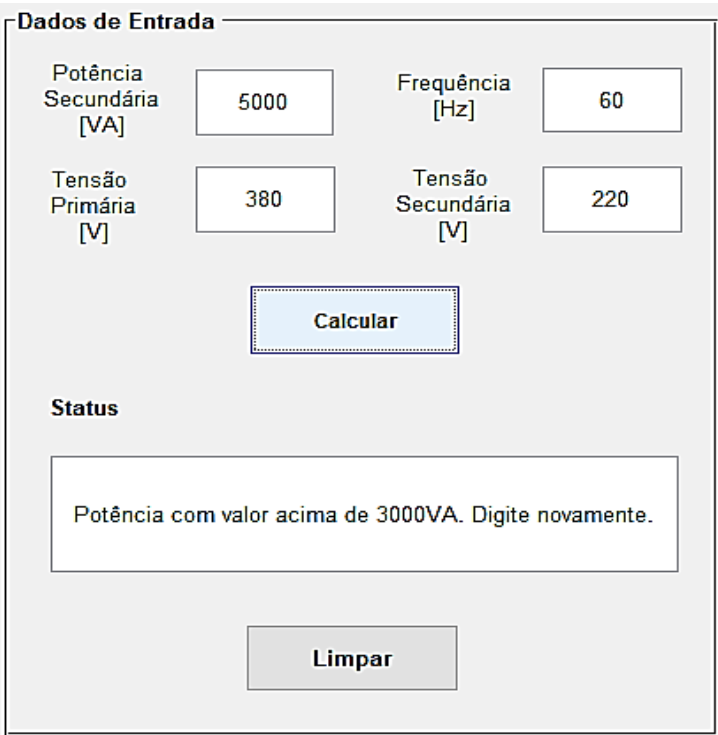

 **Figura 12- Potência superior a 3kVA.**

 **Fonte: Próprio autor.**

4.1.2 Exemplo 2 - Frequência com valor diferente de 50 ou 60Hz

Pelo fato do sistema mundial operar com frequência de 50 ou 60Hz, a Figura 13 mostra que o programa não aceita valores diferentes, garantindo então, sua confiabilidade.

O cálculo da seção magnética do núcleo e do número de espiras primárias e secundárias depende diretamente da frequência.

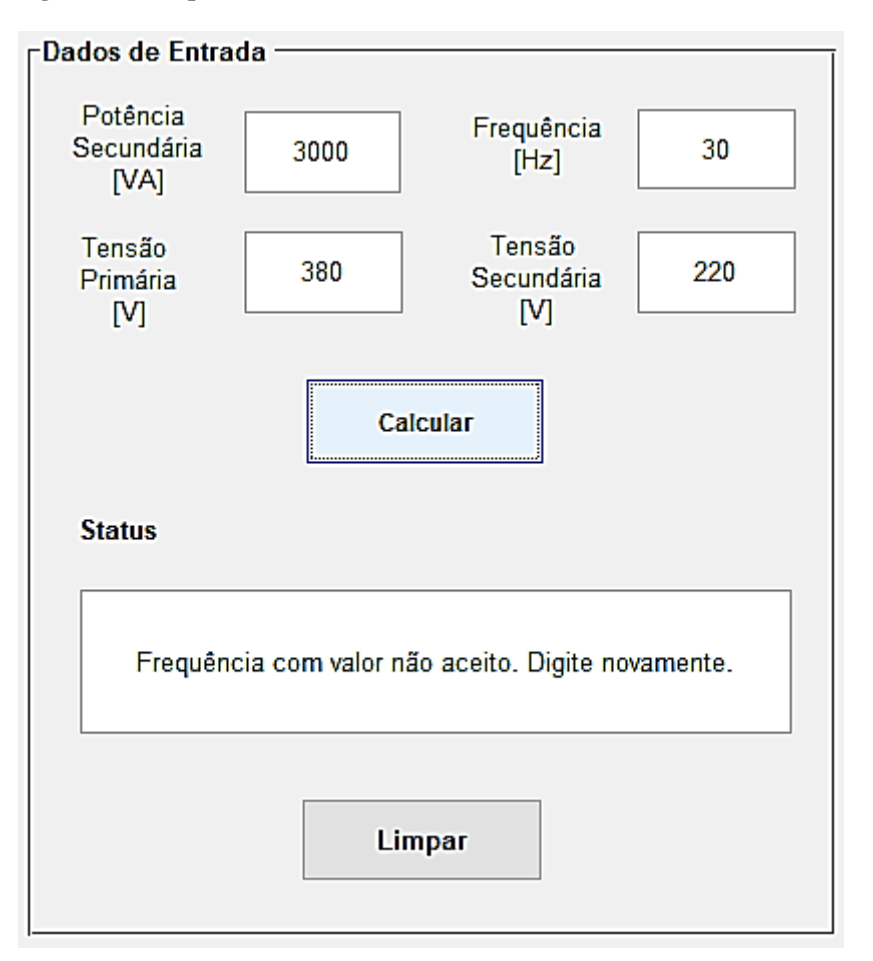

**Figura 13- Frequência com valor diferente de 50 ou 60Hz.**

#### **Fonte: Próprio autor.**

4.1.3 Exemplo 3 - Valores nulos

Não há possibilidade de executar o projeto se os valores de entrada forem nulos. Então, é exibida uma mensagem no Status para que novos dados sejam inseridos.

Caso mais de um dado seja nulo, apenas uma das frases irá aparecer e o programa só será executado quando todos os valores estiverem corretos.

A Figura 14, demonstra as situações nas quais o usuário coloca a potência secundária, a frequência e as tensões primária e secundária com valor igual a zero e as respectivas mensagens exibidas alertando-o.

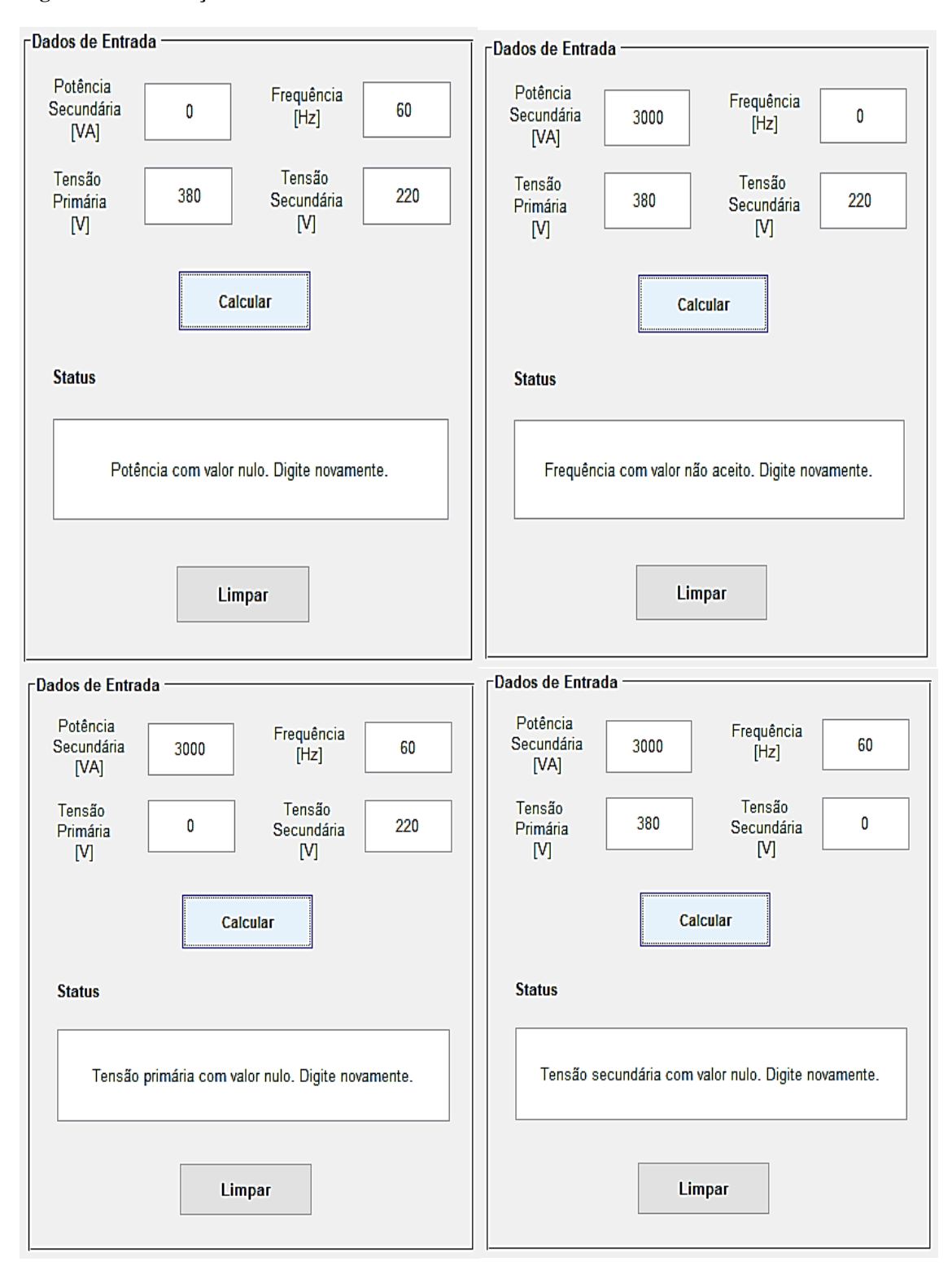

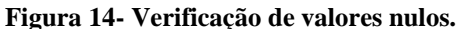

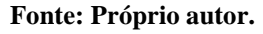

Como citado anteriormente, se não houver valores inválidos serão realizados os cálculos e exibidos os números de espiras, as seções dos condutores e as especificações do núcleo.

Para facilitar a visualização dos projetos a interface gráfica foi dividida em duas imagens: a primeira com os dados de entrada e a segunda com os resultados.

4.2.1 Exemplo 4 - Núcleo com dimensão dentro do padrão

De acordo com a Tabela 1 o tamanho do núcleo é pré-estabelecido principalmente mediante a seção da janela.

Portanto, será mostrado no Status se a dimensão do mesmo está dentro dos valores estabelecidos como é visto na Figura 15.

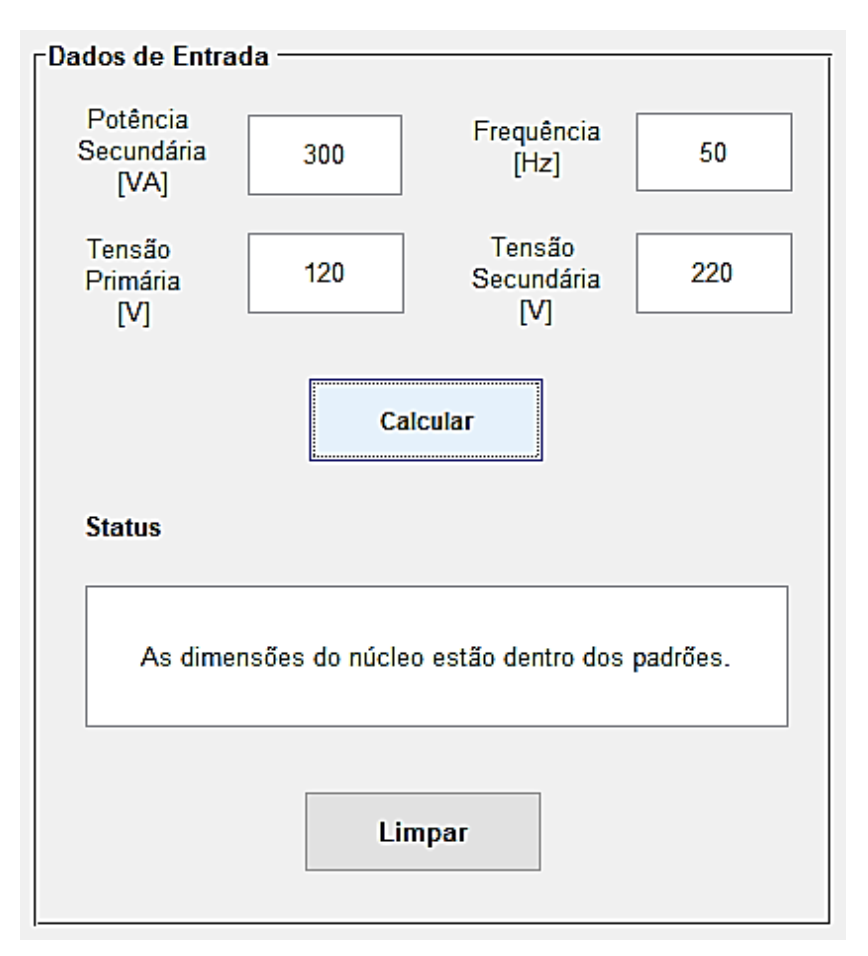

**Figura 15- Núcleo com dimensões dentro dos padrões.**

**Fonte: Próprio autor.**

Pode se notar, pela Figura 16, que para estas especificações o núcleo deve ser composto por lâminas padronizadas número 6.

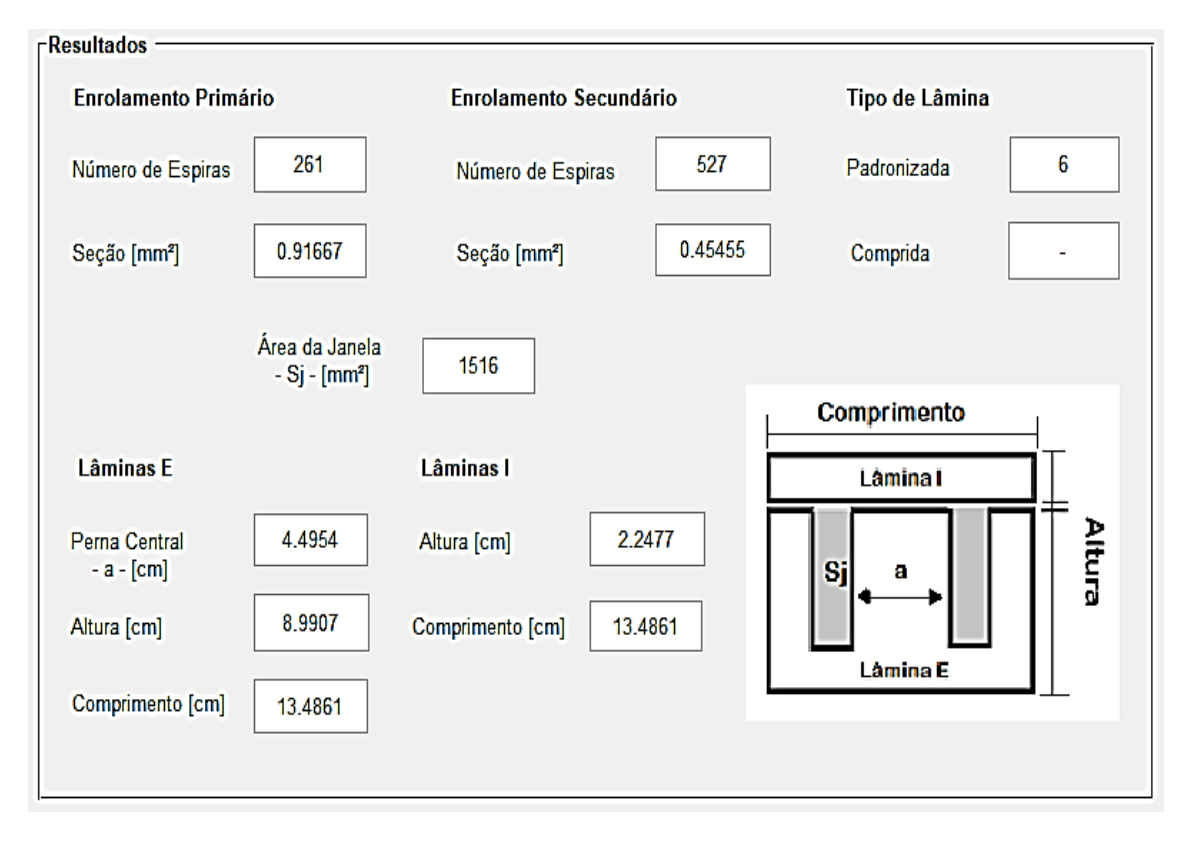

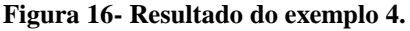

#### **Fonte: Próprio autor.**

Para exibir estes valores o programa seguiu a rotina de cálculos exposta na Figura 11, sendo que para este projeto obteve-se:

- Potência primária = 330 VA
- Corrente primária  $= 2.75$  A
- Corrente secundária  $= 1.36$  A
- Densidade de corrente  $= 3$  A/mm<sup>2</sup>

4.2.1.1 Exemplo 4.1 – Núcleo com lâminas compridas

O Exemplo 4.1 mostrado na Figura 17 também resulta em um projeto cuja dimensão do núcleo está dentro do padrão.

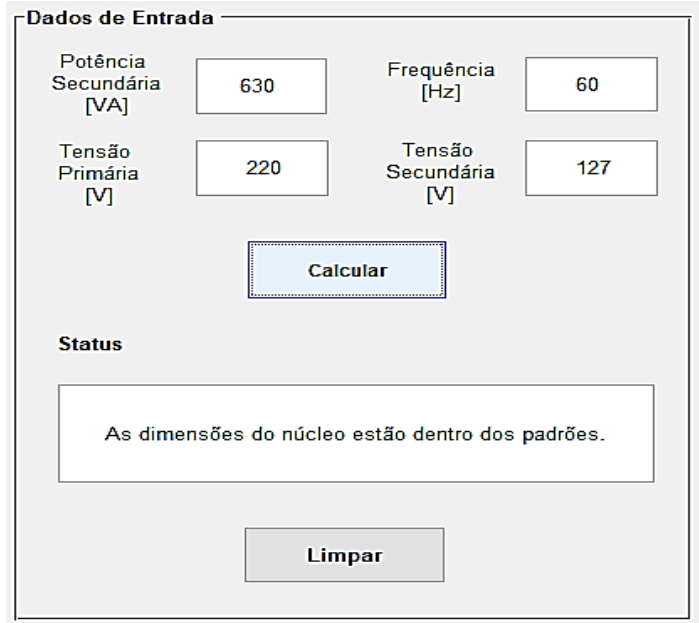

**Figura 17- Dimensão do núcleo dentro dos padrões.**

```
Fonte: Próprio autor.
```
Porém, utiliza-se as lâminas compridas conforme a Figura 18.

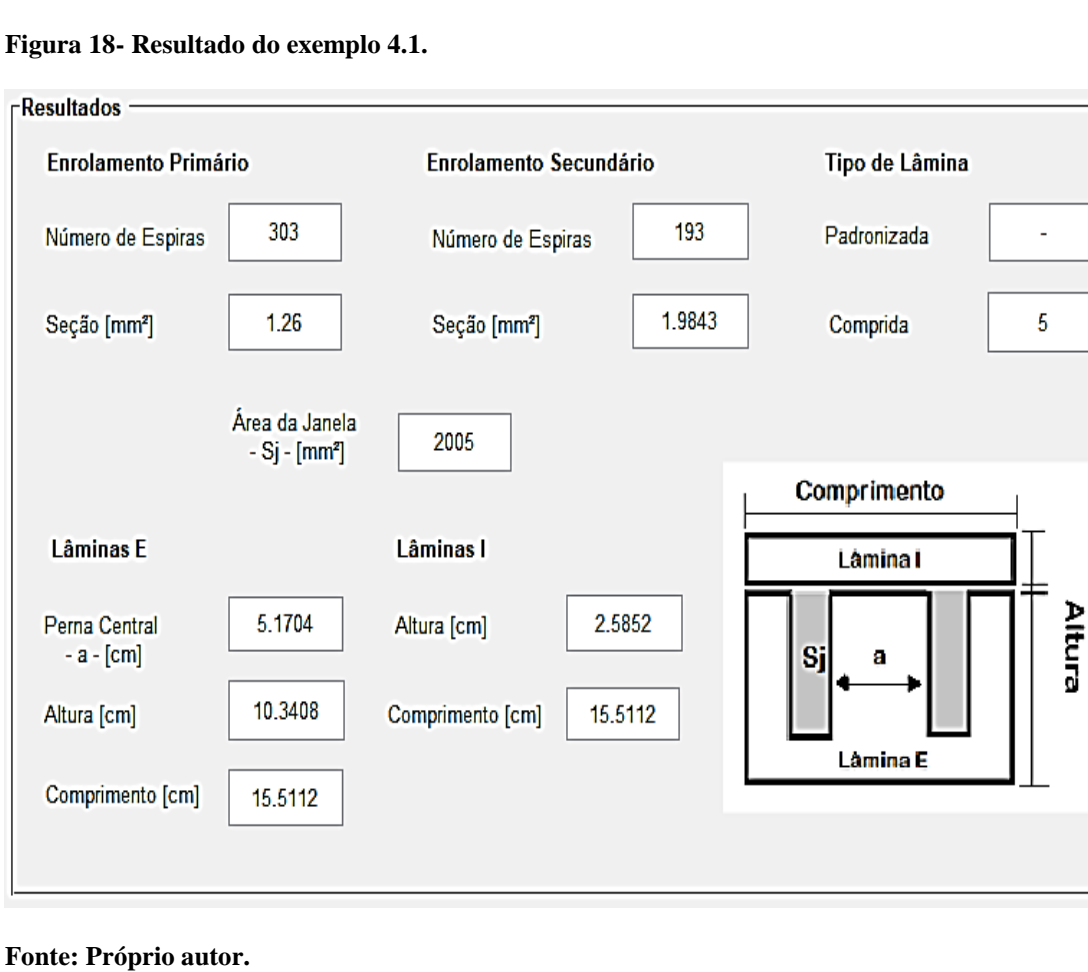

Para exibir estes valores o programa seguiu a rotina de cálculos exposta na Figura 11, sendo que para este projeto obteve-se:

- $\bullet$  Potência primária = 693 VA
- Corrente primária =  $3.15 \text{ A}$
- Corrente secundária  $= 4.96$  A
- Densidade de corrente  $= 2.5$  A/mm<sup>2</sup>

4.2.2 Exemplo 5 – Núcleo com dimensão fora do padrão.

As dimensões de núcleo tabeladas não atendem transformadores monofásicos com potência superior a 1kVA como mostra a Figura 19.

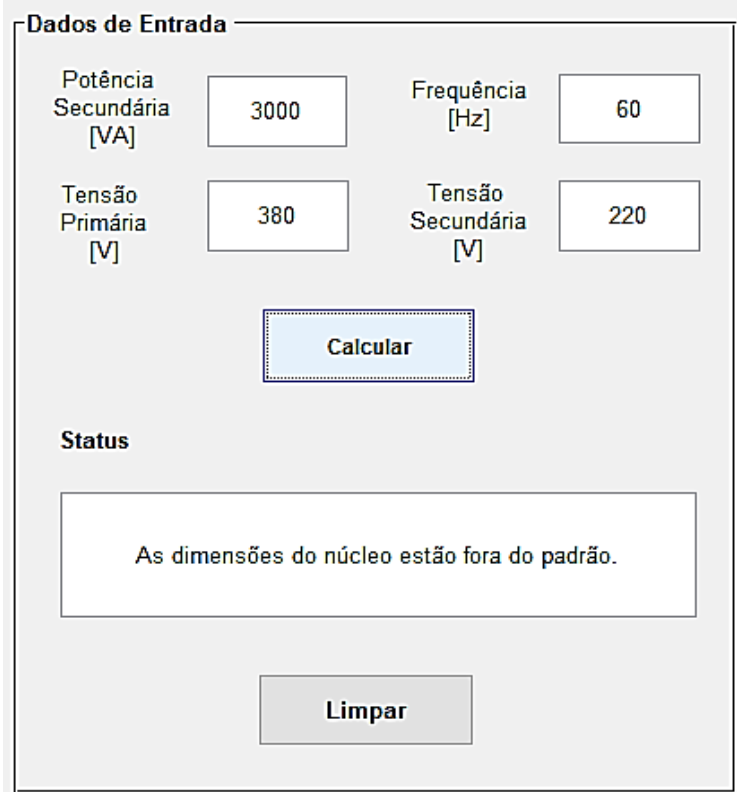

**Figura 19- Núcleo com dimensões fora dos padrões.**

#### **Fonte: Próprio autor.**

Entretanto, o projeto não fica inexecutável visto que é possível pedir a fabricação das lâminas com os valores desejados. Por isso, as medidas das mesmas são mostradas na interface como na Figura 20.

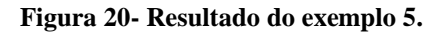

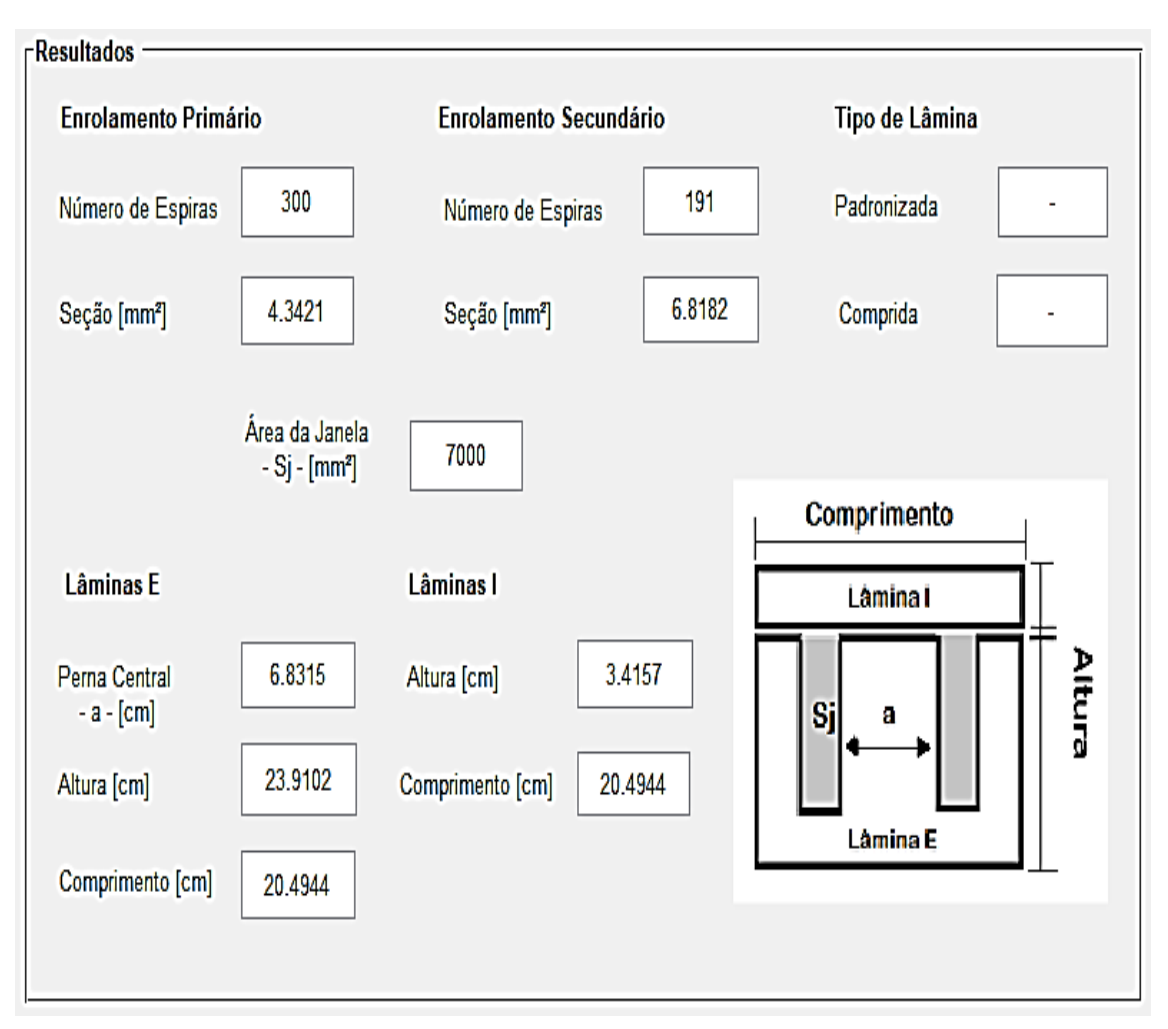

**Fonte: Próprio autor.**

Para exibir estes valores o programa seguiu a rotina de cálculos exposta na Figura 11, sendo que para este projeto obteve-se:

- $\bullet$  Potência primária = 3300 VA
- Corrente primária  $= 8.68$  A
- Corrente secundária = 13.63 A
- Densidade de corrente  $= 2$  A/mm<sup>2</sup>

#### **5 CONSIDERAÇÕES FINAIS E TRABALHOS FUTUROS**

Neste capítulo serão apresentadas as conclusões e sugestões de trabalhos futuros.

#### 5.1 CONSIDERAÇÕES FINAIS

Para a realização deste trabalho foi preciso estudar o funcionamento e a construção dos transformadores, além de verificar o que se considera para executar o projeto dos mesmos. Também houve a necessidade estudar a linguagem de programação utilizada no *software* MATLAB para configurar a interface.

O projeto de transformadores monofásicos de baixa potência mediante interface gráfica reduz consideravelmente o tempo gasto com o desenvolvimento do mesmo. Uma vez que, o usuário precisa inserir apenas quatro dados de entrada para obter os parâmetros construtivos do transformador, ao invés de fazer cálculos e comparações com tabelas.

Além da praticidade, os resultados gerados são mais precisos e confiáveis. O que impacta economicamente, visto que a compra dos fios para os enrolamentos, por exemplo, pode ser feita apenas para a quantidade necessária.

Portanto, o presente trabalho agregou conhecimento teórico e de programação. Mostrou também que a ferramenta poderá ser facilmente utilizada por alunos, professores e diversos profissionais, além de abrir possibilidades de executar uma interface gráfica para outras finalidades que serão expostas a seguir.

#### 5.2 TRABALHOS FUTUROS

para:

Para trabalhos futuros sugere-se realizar interfaces gráficas no MATLAB

 Projeto de execução de transformador monofásico com potência acima de 3kVA

- Projeto de execução de transformador trifásico
- Cálculo de perdas tanto em transformador monofásico quanto trifásico
- Cálculo das bobinas de reatância
- Projeto de transformadores de acoplamento
- Projeto de autotransformadores
- Análise das harmônicas que os transformadores geram

# **REFERÊNCIAS**

ASSOCIAÇÃO BRASILEIRA DE NORMAS TÉCNICAS (ABNT). **NBR 5356:** Transformadores de potência – Especificação. Rio de Janeiro, 1993.

BACKES, André R. **Tutorial Matlab.** Disponível em: **<**http://www.facom.ufu.br/~backes/TutorialdeMatlab.pdf>. Acesso em: 4 maio 2017.

CHAPMAN, Stephen J. **Fundamentos de Máquinas Elétricas.** 5ª ed. Editora Bookman. Porto Alegre, 2012.

COSTA, Andréa O. S. **Matlab Dicas Iniciais de Utilização.** Disponível em: [<http://www2.peq.coppe.ufrj.br/Pessoal/Professores/Arge/COQ897/Matlab/Apostila\\_M](http://www2.peq.coppe.ufrj.br/Pessoal/Professores/Arge/COQ897/Matlab/Apostila_Matlab_Andrea.pdf) [atlab\\_Andrea.pdf>](http://www2.peq.coppe.ufrj.br/Pessoal/Professores/Arge/COQ897/Matlab/Apostila_Matlab_Andrea.pdf). Acesso em: 4 maio 2017.

FITZGERALD, A. E.; KINGSLEY, Charles; UMANS, Stephen D. **Máquinas elétricas: com introdução à eletrônica de potência**. 6. ed. Editora Bookman. Porto Alegre, 2006.

INSTITUTO FEDERAL DE EDUCAÇÃO, CIÊNCIA E TECNOLOGIA. **Transformadores: teoria e projeto.** João Pessoa, 2010.

JÚNIOR, Carlos A. V. **Interface Gráfica Guide.** Disponível em:<www.eq.ufrj.br/docentes/cavazjunior/grafcefet001.ppt>. Acesso em: 10 ago. 2017.

MARTIGNONI, Alfonso. **Transformadores**. 8ª edição. Editora Globo. São Paulo, 1991.

SILVA, Miguel P; BORGES, José. **Construção de Interfaces Gráficas do Utilizador (GUIs).** Disponível em: <https://fenix.tecnico.ulisboa.pt/downloadFile/3779573659887/AT\_21.pdf>. Acesso em: 24 ago. 2017.

TONON, Thaís R. **Tutorial Matlab 6.5.** Disponível em: <http://www.ime.unicamp.br/~marcio/tut2005/matlab/046655Thais.pdf>. Acesso em: 22 abr. 2017.

**APÊNDICE A – Interface gráfica**

 $\times$  $\Box$ 

 $\bar{1}$ 

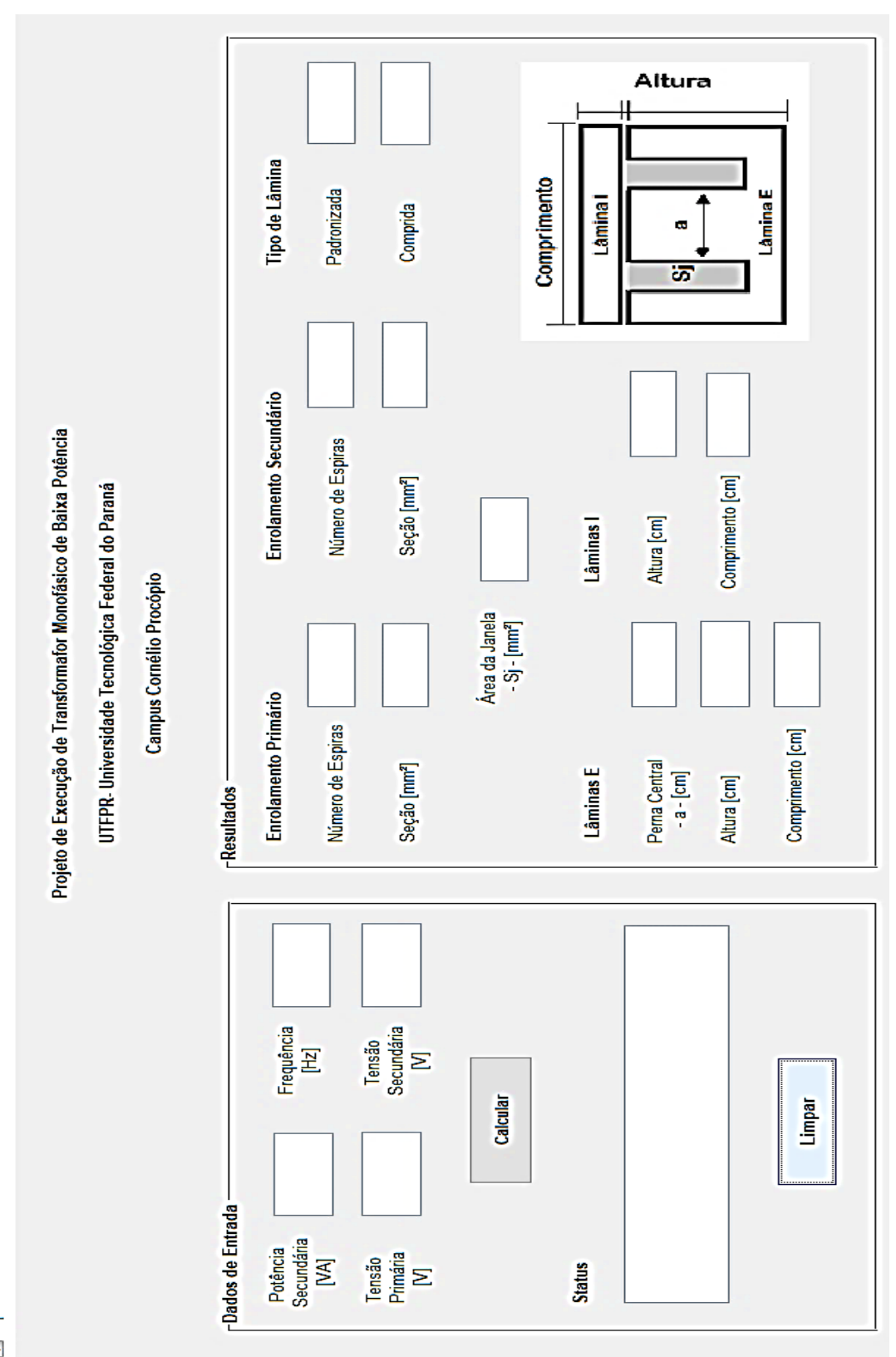

43

intpanel